# **Parrot DS1120**

## **IISER MANIJAL GUIDE UTILISATEUR**

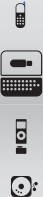

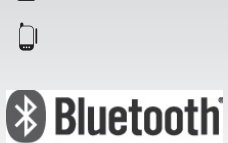

 $\sqrt{2}$ 

 $\odot$ 

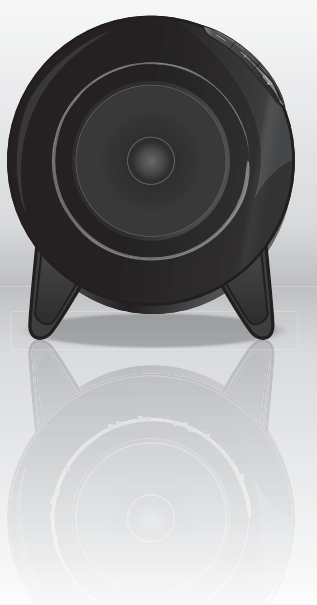

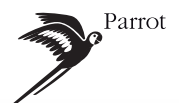

For Bluetooth enabled computers, Bluetooth mobile phones, smartphones, PDAs

Pour PC, téléphones portables, smartphones, PDA compatibles Bluetooth

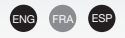

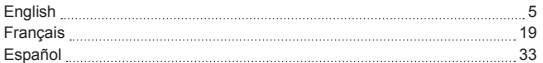

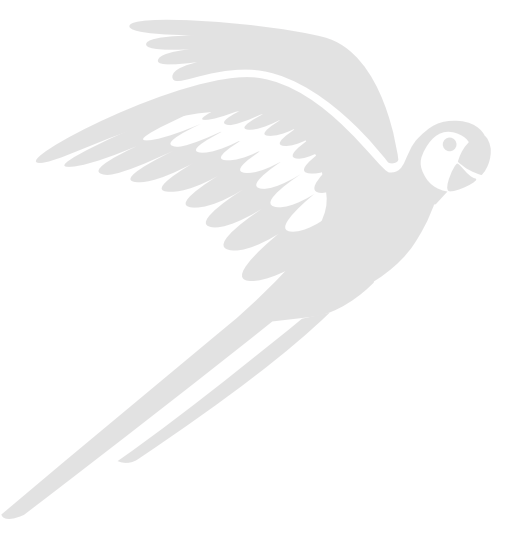

#### **General Information**

#### FCC Compliance Statement

This device complies with part 15 of the FCC rules. Operation is subject to the following two conditions: (1). this device may not cause harmful interference, and

(2). this device must accept any interference received, including interference that may cause undesired operation.

NOTE: THE MANUFACTURER IS NOT RESPONSIBLE FOR ANY RADIO OR TV INTERFERENCE CAUSED BY UNAUTHORIZED MODIFICATIONS TO THIS EQUIPMENT. SUCH MODIFICATIONS COULD void the user's authority to operate the equipment.

#### Declaration of Conformity

We, Parrot S.A. of 174 quai de Jemmapes, 75010 Paris, France, declare under our sole responsibility that our product, the Parrot DS1120 to which this declaration relates is in conformity with appropriate standards EN300328, EN301489-1, IEC60065 following the provision of Radio Equipment and Telecommunication Equipment directive, with requirements covering EMC directive 89/336/EEC and Low Voltage directive 73/23/EEC. Identification N. 394 149 496 R.C.S. PARIS Parrot S.A.

#### Protection and personal safety

í

Carefully read the user guide and follow the indicated procedure when setting up the device. Do not dismantle or open the device and do not touch the electronic components or the drivers. Do not attempt to dismantle or modify either of the speakers.

Never introduce any metal object to avoid the risks of electric shocks, fire, short circuits or dangerous emissions. If your device shows signs of faulty operation, call the approved Parrot technical support centre or an approved retailer. Never leave the Parrot DS1120 exposed to rain or chemical products; do not place them in a damp area or where they are likely to be splashed with water. Never place your device on a recipient containing any type of liquid, which might seep inside the device. Doing so will reduce the risks of electric shocks, short circuits, fire and injury.

#### **Copyrights**

Copyright © 2007 Parrot. All rights reserved. The total or even partial reproduction, transmission or storage of this guide in any form or by any process whatsoever (electronic, mechanical, photocopy, recording or otherwise) is strictly prohibited without prior consent from Parrot.

#### Licences

The Bluetooth word mark and logos are owned by the Bluetooth SIG, Inc. and any use of such marks by Parrot S.A. is under license. Other trademarks and trade names are those of their respective owners.

#### Data Security

Parrot and its suppliers shall not be held liable for any lost data or any other damage resulting directly or indirectly from the use or malfunction of this product.

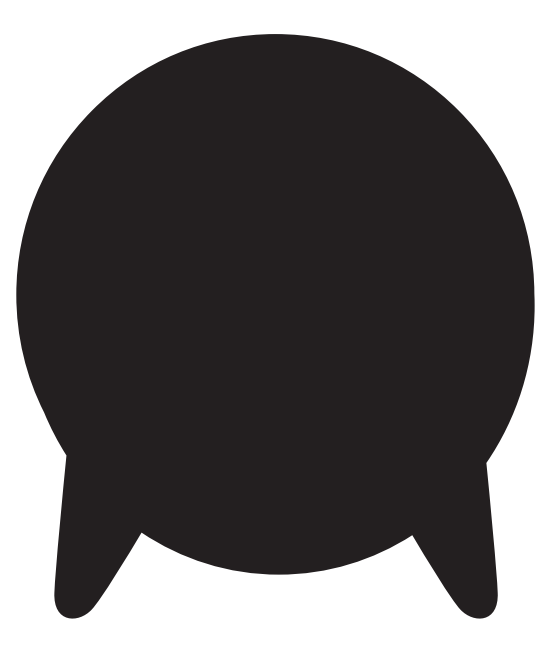

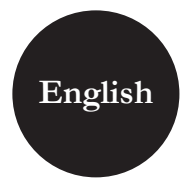

# **Contents**

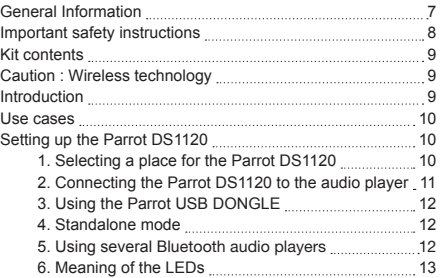

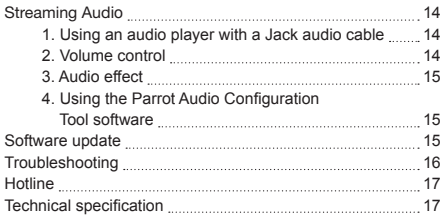

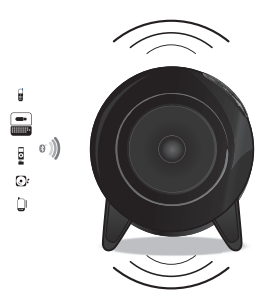

#### General Information

#### 1. Modifications

The explanations and specifications in this guide are given for information purposes only and may be modified without prior notice. They are deemed to be correct at time of going to press. The utmost care has been taken when writing this guide, as part of the aim to provide you with accurate information. However, Parrot shall not be held responsible for any consequences arising from any errors or omissions in the guide, nor for any damage or accidental loss of data resulting directly or indirectly from the use of the information herein. Parrot reserves the right to amend or improve the product design or user guide without any restrictions and without any obligation to notify users. As part of our ongoing concern to upgrade and improve our products, the product that you have purchased may differ slightly from the model described in this guide. If so, a later version of this guide might be available in electronic format at Parrot's website at www.parrot.com.

### 2. Correct Disposal of This Product

(Waste Electrical & Electronic Equipment) (Applicable in the European Union and other European countries with separate collection systems).

This marking shown on the product or its literature, indicates that it should not be disposed with other household wastes at the end of its working life. To prevent possible harm to the environment or human health from uncontrolled waste disposal, please separate this from other types of wastes and recycle it responsibly to promote the sustainable reuse of material resources. Household users should contact either the retailer where they purchased this product, or their local government office, for details of where and how they can take this item for environmentally safe recycling. Business users should contract their supplier and the terms and conditions of the purchase contract. This product should not be mixed with other commercial wastes for disposal.

#### **Important safety instructions**

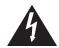

An equilateral triangle, is intended to alert the user to the presence of uninsulated «dangerous voltage» within the product's enclosure that may be of sufficient magnitude to constitute a risk of electric shock to persons.

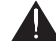

8

The exclamation point within an equilateral triangle is intended to alert the user to the presence of important operating and maintenance (servicing) instructions in the literature accompanying the product.

TO REDUCE THE RISK OF FIRE OR ELECTRIC SHOCK, DO NOT EXPOSE THIS APPARATUS TO RAIN OR MOISTURE AND OBJECTS FILLED WITH LIQUIDS, SUCH AS VASES, SHOULD NOT BE PLACE ON THIS APARATUS.

- 1. This apparatus shall not be exposed to dripping or splashing and no object filled with liquid, such as vases, shall be placed on the apparatus.
- 2. The AC/DC adaptor which provides disconnection from mains supply shall remain readily operable. Unplug this apparatus when unused for long periods of time.
- 3. Read these instructions
- 4. Keep these instructions
- 5. Heed all warnings
- 6. Follow all instructions
- 7. Do not use this apparatus near water
- 8. Clean only with dry cloth
- 9. Do not block any ventilation openings. Install in accordance with the manufacturer's instructions.
- 10. Do not install near any heat as radiators. Heat registers, stoves or other apparatus (including amplifiers) that produce heat.
- 11. Do not defeat the safety purpose of the polarized or grounding type plug. A polarized plug has two blades with one wider than the other. A grounding type plug has two blades and a third grounding prong. The wide blade or the third prong are provided for your safety. If the provided plug does not fit into your outlet, consult an electrician for replacement of the obsolete outlet.
- 12. Only use attachments/accessories specified by the manufacturer
- 13. Unplug this apparatus during lightning storms or when unused for long periods of time.
- 14. Refer all servicing to qualified service personnel. Servicing is required when the apparatus has been damaged in any way, such as power supply cord or AC/DC adaptor is damaged, liquid has been spilled or objects have fallen into the apparatus, the apparatus has been spilled or objects have fallen into the apparatus, the apparatus has been exposed to rain or moisture, does not operate normally, or has been dropped.
- 15. WARNING: To reduce the risk of fire or electric shock, do not expose this apparatus to rain or moisture. This apparatus is designed for indoor use only.

# **Kit contents**

The kit includes :

- Two Parrot DS1120 speakers
- A Jack audio cable (3.5mm)
- A Parrot USB Dongle
- Two mains cables
- Two removable black magnetic speaker covers.
- A CD-ROM containing :
	- Parrot Audio Configuration Tool
	- Acrobat Reader
	- Parrot Software Update Tool
	- User guide in pdf format
	- Parrot Audio Configuration Tool user guide in pdf format
	- the installation software of the Parrot USB DONGLE
	- the installation guide of the Parrot USB DONGLE
- Quick start guide of the Parrot DS1120.
- Installation guide of the Parrot USB DONGLE
- Parrot products guide

#### **Caution : Wireless technology**

Interference can be caused by devices that emit waves. Devices such as Wi-Fi routers and microwave ovens can affect audio transmissions with your Parrot DS1120 and also degrade your system's audio quality.

#### **Introduction**

The Bluetooth wireless technology enables audio information and data to be sent via a short-distance radio link. Parrot draws on its long years of experience in the Bluetooth technology to offer you an innovative system, the Parrot DS1120.

The Parrot DS1120 is a wireless sound system based on the Bluetooth technology.

Plug in the speakers and use your Bluetooth-compatible computer, mobile phone, smartphone, PDA, or MP3 player to stream your MP3 tracks to the speakers. Your audio device acts as the transmitter and the speakers act as the receiver. Transmitting music in this way is known as streaming. The Parrot DS1120 also features a line-in socket that can be used to stream any music stored on an MP3 player, CD player, and so on. In this case, an audio cable is required to connect the device to either of the two speakers (supplied).

#### **Use cases**

- Streaming Audio from a PC (profil A2DP). Refer to the "Using the Parrot USB DONGLE" section for more infor mation.
- Streaming audio from any kind of audio player with the Jack socket (Jack-Jack audio cable supplied)
- Streaming Audio from a mobile phone / PDA / Smartphone (A2DP profile)

Note : If you want to find out which devices are equipped with this technology, visit the Support section on our website at www.parrot.com

#### **Setting up the Parrot DS1120**

1. Selecting a place for the Parrot DS1120

The Parrot DS1120 is designed to be placed on a desk. a table or a stable shelf. To get the best possible sound performances, we advise you to respect the following recommendations:

- Make sure that you correctly installed the speakers at their respective positions (the "Right" and "Left" labels are located on the back of the speakers).
- Install your speakers at the same distance

from the listening point.

- Make sure there are no obstacles between the speakers and you. Avoid corners if possible.
- Turn the speakers towards the listening point by establishing a 60 degree angle (refer to the diagram) as most of the stereo recordings are realized for this configuration.
- Install your speakers at ear level: by doing so, the frequency response will be optimal.
- To get the best possible reproduction of the bass frequencies, make sure there is a minimal distance of 40 cm between the back and lateral walls and the speaker. Bass frequencies will get louder if you place your speakers closer to the walls.

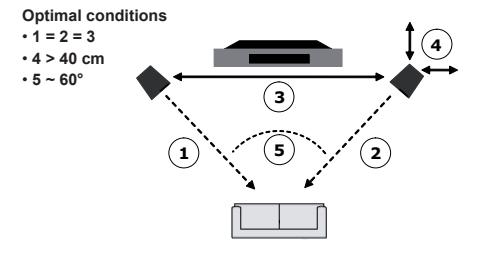

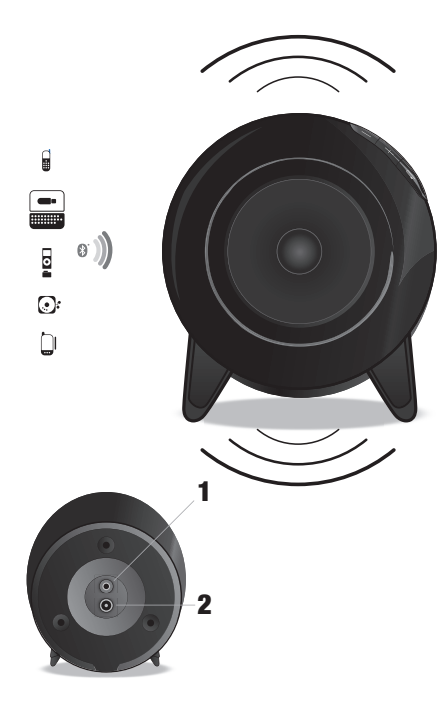

- 2. Connecting the Parrot DS1120 1 to the audio player
- 2 1. Switch the speakers ON and wait for the LEDs to flash in blue.
- 2. Press the Configuration @ button.
- > The blue LEDs start flashing quickly.
- > The system is ready: you can now connect your Bluetooth device.
- 3. On your Bluetooth audio source device, search for peripherals and select « Parrot DS1120 ».
- > If you are using a PC, refer to the « Using the Parrot USB DONGLE» section.
- > If you are using another type of audio player, refer to the audio player user guide for more information.
- 4. You are prompted to enter a PIN code : enter « 0000 » on your source device.
- > The Parrot DS1120 is ready to receive music.
- > Subsequent connections will be established from your device without any need to re-enter the PIN code.

2 NOTE: HOLDING DOWN THE CONFIGURATION BUTTON @ FOR 5 SECONDS RESTORES THE FACTORY SETTINGS AND RE-PERFORMS A AUTO-CONFIGURATION.

**English** 

|<br>|-

 3. Using the Parrot USB DONGLE (Windows 2000, XP & Vista)

Use the Parrot USB DONGLE if you wish to use your PC as audio player.

- 1. Install the drivers of your Parrot USB DONGLE. For more information, refer to the Parrot USB DONGLE installation guide.
- 2. Connect the Parrot USB DONGLE to a USB port on your computer.
- 3. After making sure that your speakers are plugged in, right click on the **Bluetooth** icon on the toolbar and select **Explore my Bluetooth places**.
	- ► The Entire Bluetooth Neighbourhood window opens.
- 4. Click on **View devices in range** to see all available devices.
	- ► The available Bluetooth devices list is displayed.

Note : If you are connecting the Parrot DS1120 to your PC for the first time, you have to pair them. To do so:

- A) PRESS THE CONFIGURATION  $\bigcirc$  button on a speaker to set it in pairing mode.
- b) Right click on the headset icon (which also identifies speakers) and select Pair device.
- c) Enter 0000 in the Bluetooth PIN Code field and click OK.
- 5. Right click on your Parrot DS1120 icon and select **Connect headset** (which includes loudspeakers).
- ► The Bluetooth icon on your task bar turns green and blue.
- ► Your Parrot device icon turns green.

Note : Check that the Sound playback option is set to «High-quality Bluetooth Audio». You can find this option by selecting Start/Settings/Control panel/Sound and Audio Devices/Audio on your computer.

- > You can now start the audio streaming.
- **S REFER TO THE USING PARROT AUDIO CONFIGURATION** TOOL section if you wish to change audio parameters.

#### 4. Standalone mode

- The Parrot DS1120 works as two independent speakers if the auto-configuration phase does not occur correctly. In that case, only one speaker is active and the LEDs are red.
- To return to normal mode, bring the speakers close together (less than 10m) and they automatically switch back to normal mode by restarting the auto-setup phase.
	- 5. Using several Bluetooth audio players
- The Parrot DS1120 can be paired up to 10 audio players.
- Several audio players cannot stream music at the same time. You must first stop the player currently streaming to use other audio players.

#### 6. Meaning of the LEDs

• The blue LED means that the system is being used in normal mode.

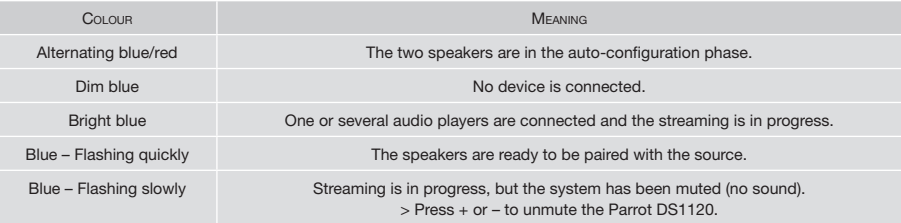

• The red LED means that the system is being used in standalone mode.

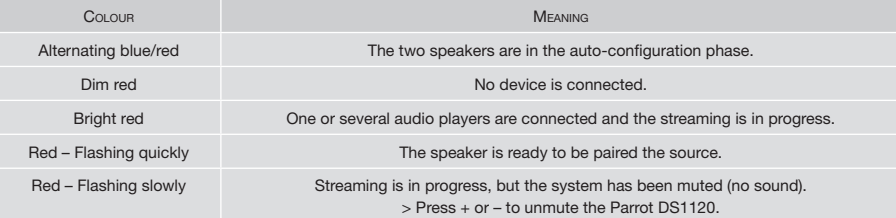

#### **Streaming Audio**

 1. Using an audio player with a Jack audio cable You can connect your audio player to the Parrot DS1120 via a jack / jack audio cable to stream music : connect the Jack cable to one of the speakers - the music will be sent via Bluetooth to the other speaker.

#### 2. Volume control

The volume can be adjusted as follows:

- Keep your finger on the touch-sensitive keys to increase/decrease the volume
- Touch simultaneously the + and keys to mute the Parrot DS1120. Use the + or – key to unmute it.

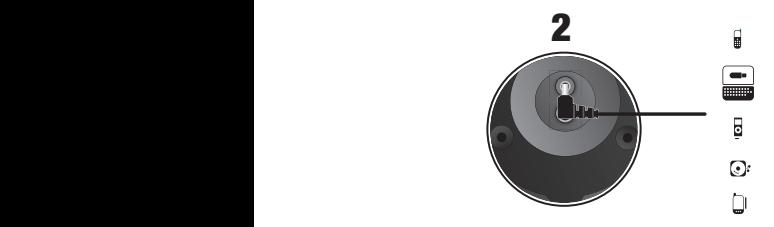

Make sure that the connectors are inserted properly to avoid any disruption.

NB: When the Parrot DS1120 is connected by means of a jack audio cable to an audio player, you can also play your tracks via bluetooth from another audio player. Streaming by Bluetooth will take priority over the line-in connection.

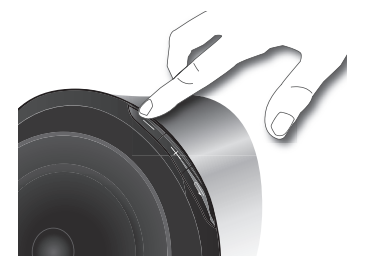

- If this function is supported by your audio player you can control the volume remotely.
- You can also use the Parrot Audio Configuration Tool software to adjust the volume settings.

NB: the use of certain features (volume adjustment) depends exclusively on your audio player. Refer to the Support heading on our website at www.parrot.com for further information.

#### 3. Audio effect

You can enjoy the VSBass function (bass frequencies amplification) with the Parrot Audio Configuration Tool software which you will find in the CD-ROM supplied with your Parrot DS1120. For more information, refer to the user guide of this software.

#### 4. Using the Parrot Audio Configuration Tool software

The Parrot Audio Configuration Tool is part of the Parrot Audio Suite on the CD-ROM supplied with the Parrot DS1120. It allows you to configure the Parrot DS1120 on a computer running Windows XP or Windows Vista with the following softwares :

- Microsoft's Bluetooth software
- Broadcom's Widcomm software
- Toshiba Bluetooth software.

Prior to launch the Parrot Audio Configuration Tool, you must ensure that no music is currently being streamed to the Parrot DS1120. Once you have started the application, you need to select your Parrot DS1120 before you can configure it. Once the Bluetooth connection has been established with your Parrot DS1120, you can :

- Control the volume of your Parrot DS1120.
- Adjust the music settings via the equaliser function and the audio effect (VS Bass).
- Enable the volume ramp option to set up the time the sound will take to get to the defined volume.
- Adjust the time delay of the Parrot DS1120. This option is used to synchronise your audio system with your PC.
- Find out the software version used by your Parrot DS1120.

#### **Software update**

You can update the software of your Parrot DS1120 by Bluetooth. Upgrading offers you new features and improves compatibility with a larger number of phones. Updates are performed via the Parrot Software Update Tool. You will find this software, along with instructions on how to use it in the Support section of our website at www.parrot.com

# **Troubleshooting**

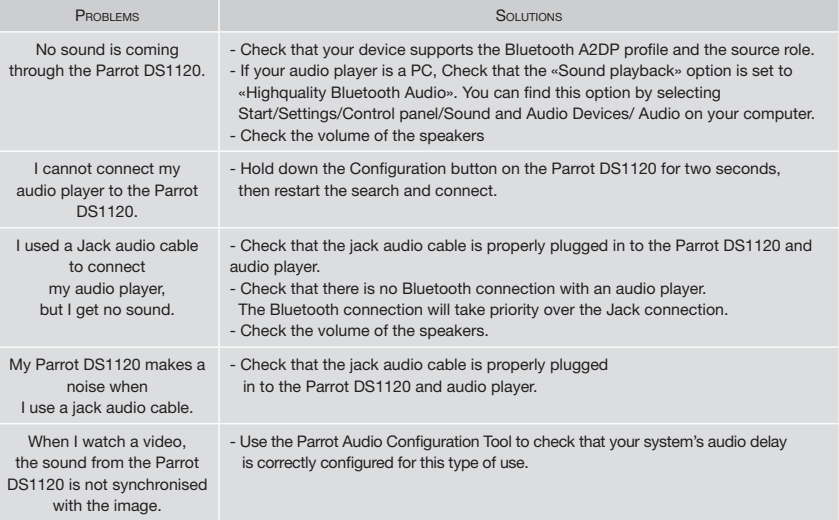

#### **Hotline**

Our hotline is at your disposal to provide you with any assistance required. You can contact the hotline by email or telephone. Open from Monday to Friday between 9 am and 6 pm (GMT+1).

- Italy : [+39] 02 86 39 14 63
- Spain : [+34] 902 404 202
- UK : [+44] (0)870 112 5872
- Germany : 0900 172 77 68
- USA : [+1] (877) 9 Parrot (toll free)
- China : [+86] (0)21 6460 1944
- Hong Kong: [+852] 2736 1169
- France : 01 48 03 60 69
- Europe : [+33] 1 48 03 60 69 (Spoken languages : French, English, Spanish and German).

Check out our website at www.parrot.com for further information.

#### **Technical specification**

- Class D digital audio amplifier
- Output power: 2 x 15 W (RMS)
- Two wideband drive units
	- Frequency range: 100Hz 18kHz
- Jack connector for analog line-in
- CPU : Parrot P5 with ARM9 core
- Memory :
	- Flash : 4MB
	- RAM : 8MB
- Power supply :  $-$  AC: 100-240V  $\sim$  50/60Hz - DC: 12V / 2A
	-
- Dimensions: 153 x 144 x 131 mm
- Weight : 2 x 950g

#### Bluetooth

- Bluetooth 2.0+EDR
- Profiles : A2DP, AVRCP, FTP, OPP, SPP
- PIN code: 0000
- QD ID :
	- Parrot DS1120: B012780
	- Parrot Host Subsystem: B012423
	- Parrot Profile Subsystem: B012424
- Friendly Name : «Parrot DS1120»

 **Notes**

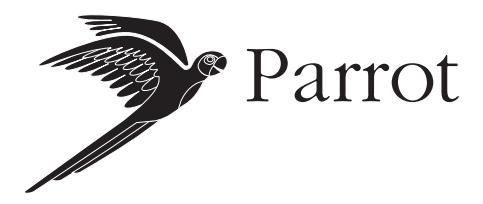

Parrot S.A. - 174, quai de Jemmapes - 75010 Paris - France Fax +33 1 48 03 06 66 / Phone +33 1 48 03 60 60 www.parrot.com

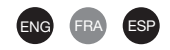

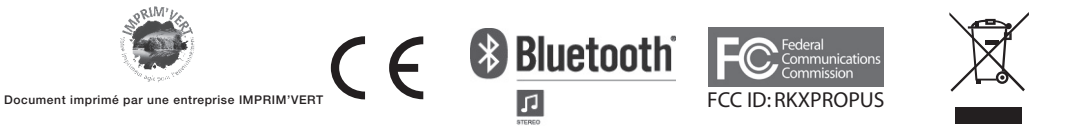